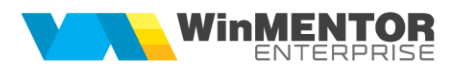

## **Curierat**

Pe machetele de "Ieșiri facturi fiscale", "Ieșiri avize de expediție" și "Comenzi clienți" a fost adaugată opțiunea de **Curierat**.

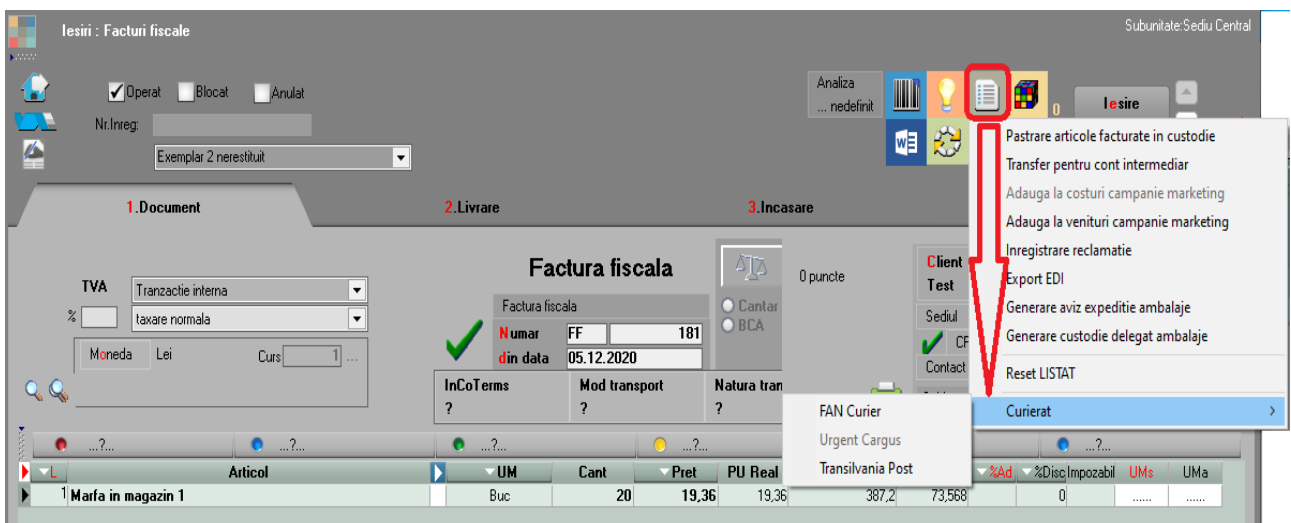

Aceasta va permite generarea AWB-ului către "FAN Curier" și "Transilvania Post", pentru moment, cât și interogarea stadiului.

Pentru **FAN COURIER** trebuie setate următoarele constante:

- Interfata FAN COURIER: comunicarea se face pe mediul = ... de testare
- Interfata FAN COURIER: ID utilizator pentru mediul de testare = 7032158
- Interfata FAN COURIER: nume utilizator pentru mediul de testare = clienttest
- Interfata FAN COURIER: parola utilizator pentru mediul de testare = testing
- Interfata FAN COURIER: ID utilizator pentru mediul de productie
- Interfata FAN COURIER: nume utilizator pentru mediul de productie
- Interfata FAN COURIER: parola utilizator pentru mediul de productie
- Interfata FAN COURIER : alte conturi

Pentru mediul de testare puteți folosi valorile setate mai sus; pentru mediul de producție se vor seta datele din contractul încheiat cu firma de curierat.

Pentru **TRANSILVANIA POST** trebuie setate următoarele constante:

• Interfata TRANSILVANIA POST : ApiKey = 70c34543646637b2159d

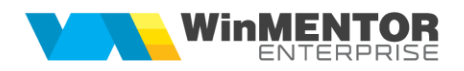

• Interfata TRANSILVANIA POST : ID-uri puncte de ridicare = 1

Pe lângă aceste constante specifice fiecărei firme de curierat se mai pot seta următoarele **constante**:

- Valoare declarată implicită colet/plic
- La postarea AWB-ului trimit SMS către persoana de contact

La apelarea opțiunii de **Curierat** se va deschide macheta de mai jos. Pentru

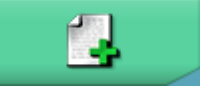

adaugarea unui AWB nou se apasă mai intai pe butonul.

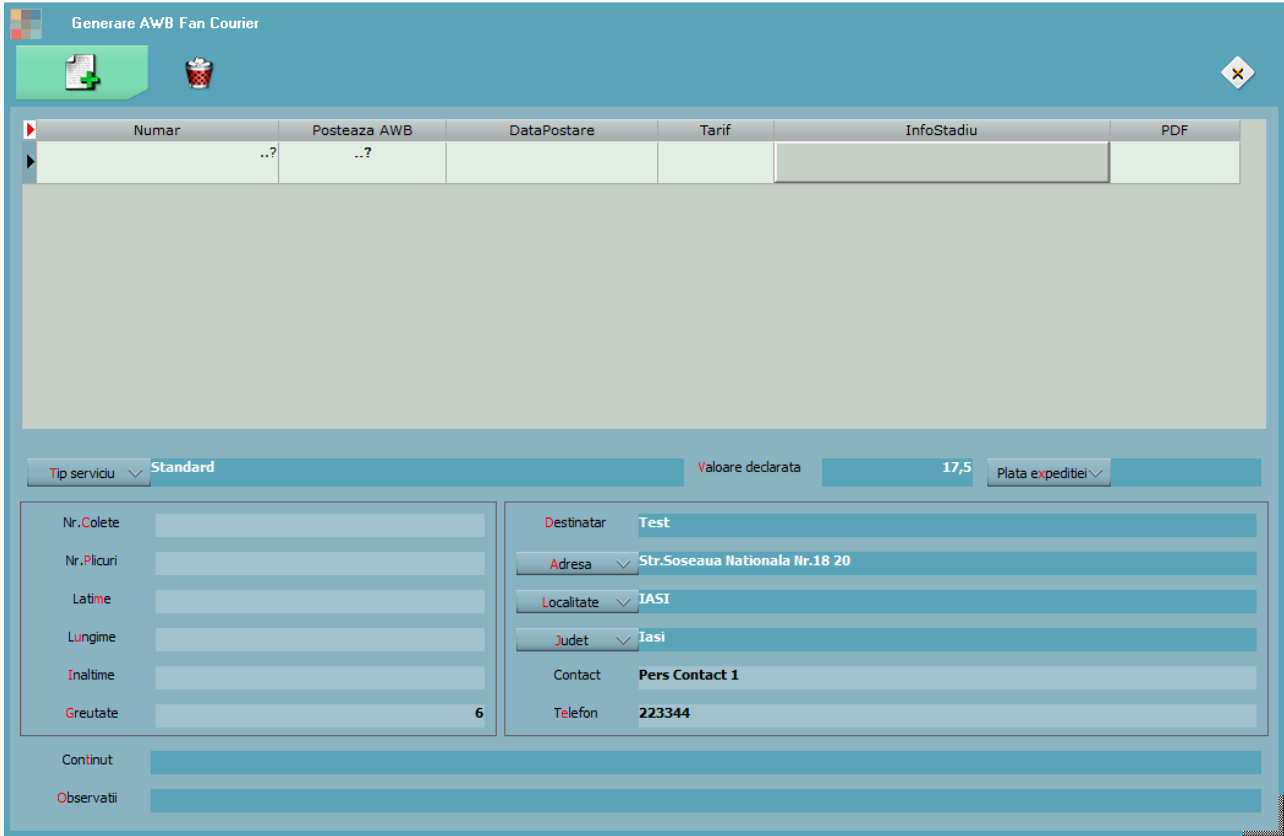

După apelarea butonului de adăugare AWB, automat sunt aduse datele privind:

- Tip serviciu = implicit vine setat pe Standard (pe mediul de testare doar acest tip de serviciu funcționează)
- Valoare declarata = aduce valoarea din cadrul constantei "Valoare declarata implicita colet/plic"
- Greutate = este adusă de la masa articolelor de pe document

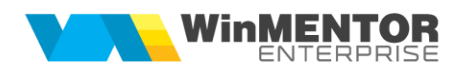

- $\bullet$  Destinatar = clientul de pe document
- Adresa = este adresa sediul selectat pe document
- Localitate/Judet = se încearcă aducerea id-ul localității din baza de date a firmei de curierat, dacă nu se reușeste (la Transilvania Post e aproape imposibil pentru ca au diacritice și au în evidență doar localități din Transilvania), atunci apare mesaj să se selecteze manual localitatea pentru a face legătura cu ID-ul corect
- Contact/Telefon = este adusă persoana selectată pe document și dacă are telefonul completat atunci îl afișează și pe acesta automat
- după ce se selectează și restul informațiilor (plata expeditiei, eventuale observații) se va apăsa pe butonul **Posteaza AWB.**

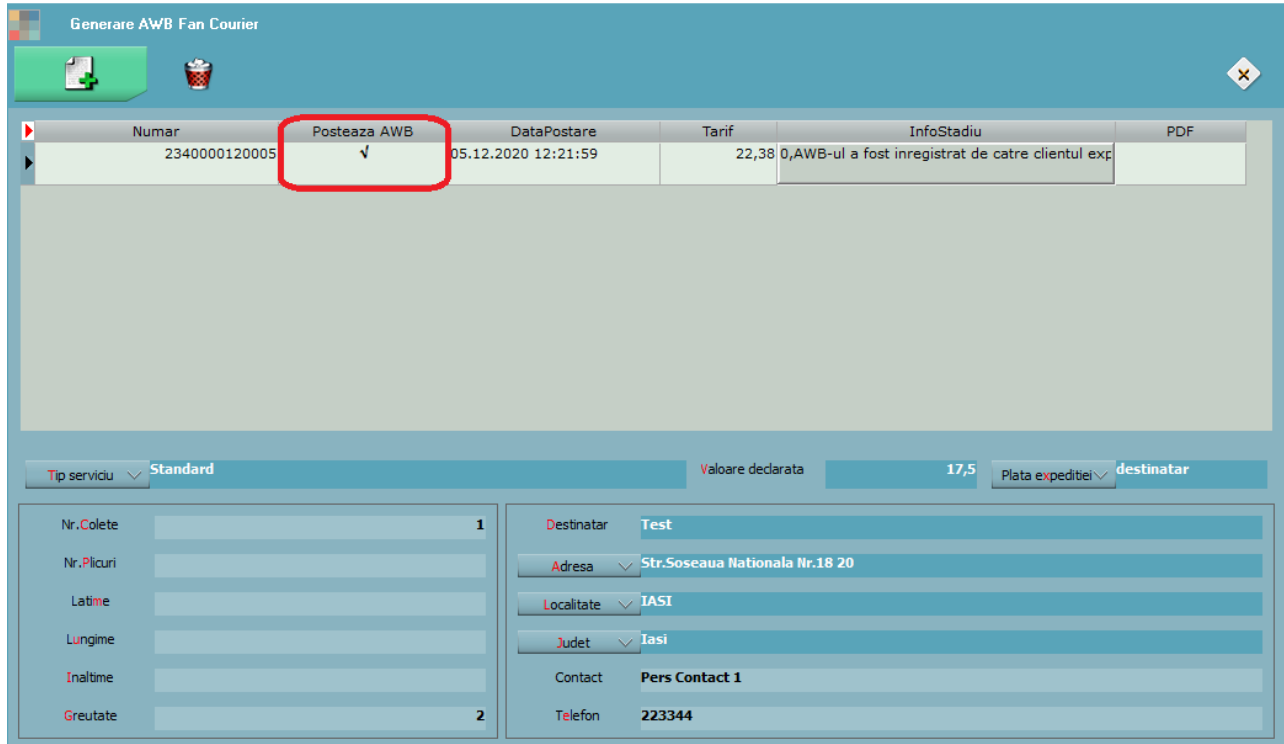

După postarea AWB-ului, automat este adus tariful, se afișează stadiul și se poate obține si PDF-ul.

Dacă se dorește ca la generarea AWB-ului să fie **trimis automat** și un **SMS** persoanei de contact atunci trebuie să setați constanta "La postarea AWB-ului trimit SMS catre persoana de contact = DA" și sa va configurati serviciul de SMS conform

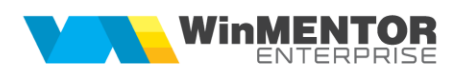

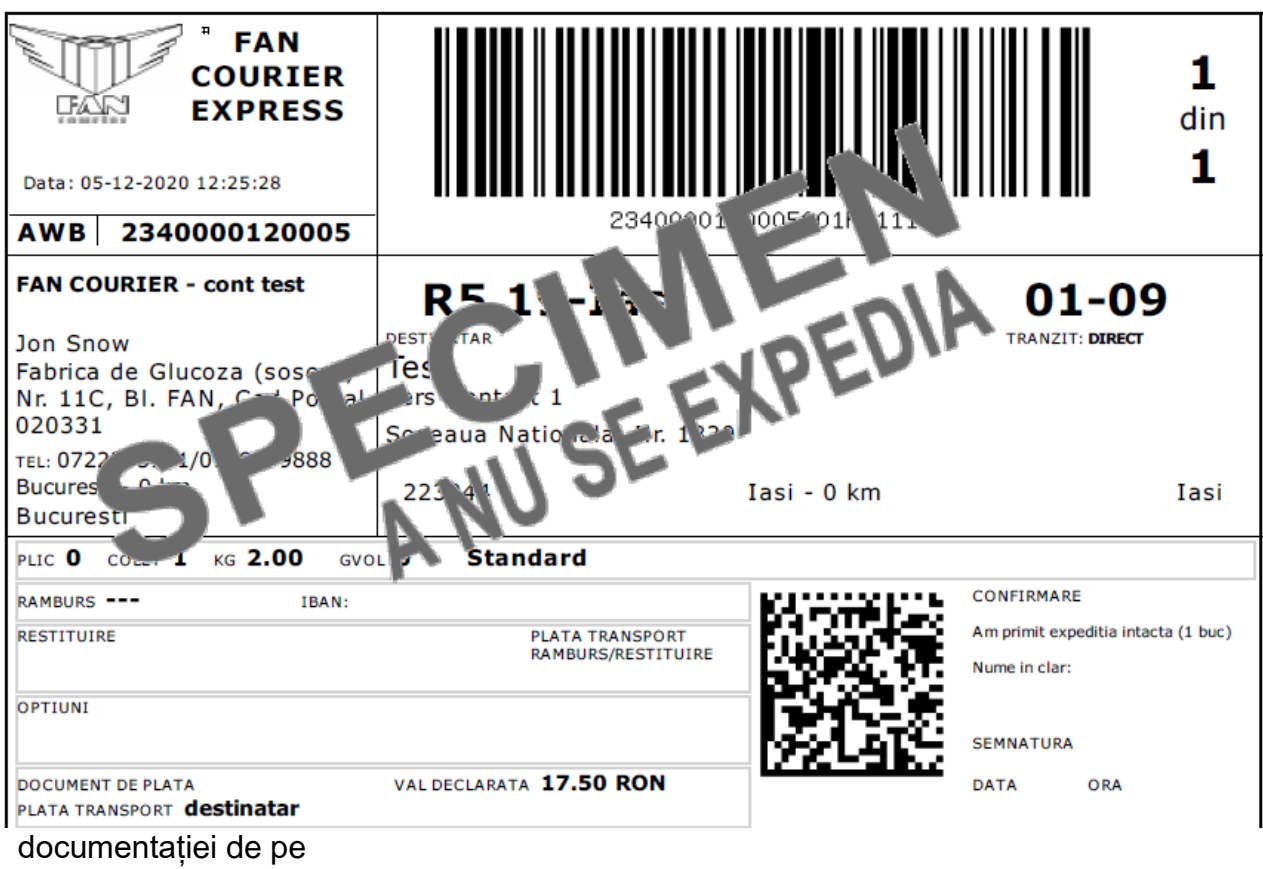

## **ftp2.winmentor.ro/WMEnterprise/Documentatie/ADMINJOBS/WME - Alerte SMS.pdf**.

În view-ul mare de ieșiri facturi, avize precum și la comenzi a fost adaugată coloana pentru Număr AWB, concatenate dacă sunt generate mai multe la un document,

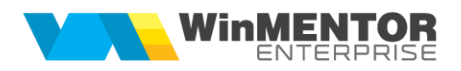

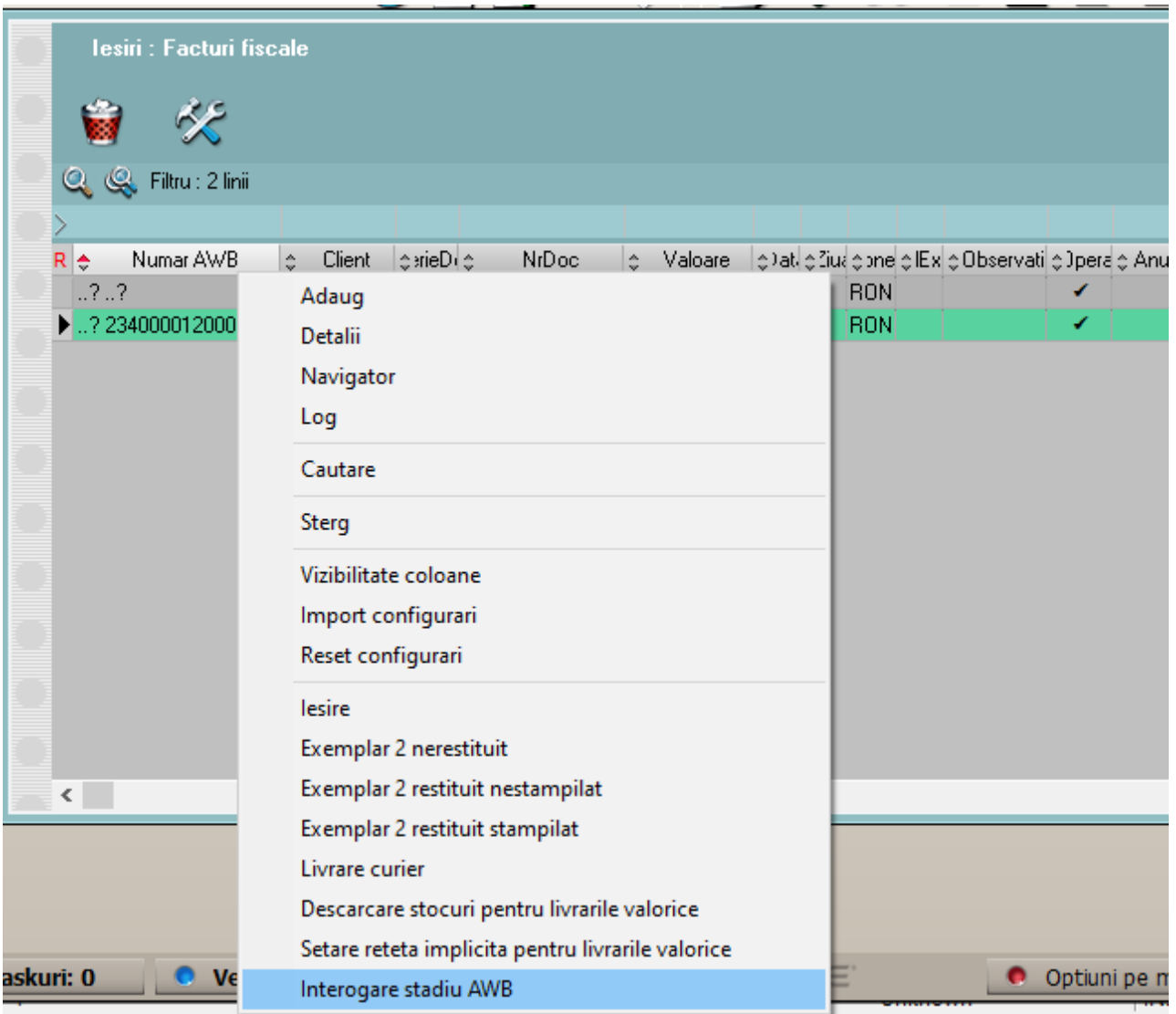

iar pe click dreapta, tot în view-ul mare se poate interoga stadiul "**Interogare stadiu AWB**".

Daca o firma are mai multe puncte de ridicare se poate seta constanta "Interfata FAN COURIER : alte conturi":

## **descriere|IDClient|UserName|Password**

Apoi pe interfata de curierat se poate selecta un alt punct de ridicare diferit de cel principal. (la FAN COURIER adresa de ridicare colet se identifica din datele de conectare ale firmei si din acest motiv a fost adaugata aceasta constanta, cand de pe

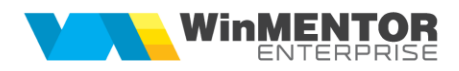

o singura subunitate se intocmesc facturile dar se stie ca ridicarea va fi facuta de pe Punctul 1, 2 sau 3...).